# **DEV** DAY

Tokyo | Sep 2 9 , 2021

### BETTER TOGETHER WITH **Intel.**

© 2021, Amazon Web Services, Inc. or its affiliates. All rights reserved.

## Amazon Elastic Container Service (Amazon ECS) Anywhere と機械学習 ハイブリッド環境でのモデルの構築と推論

林 政利

Solutions Architect, AWS Japan

呉 和仁 Solutions Architect, AWS Japan

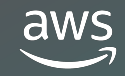

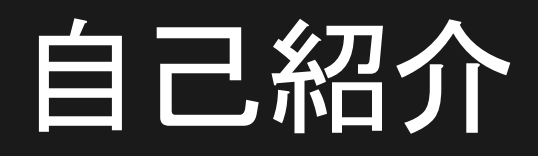

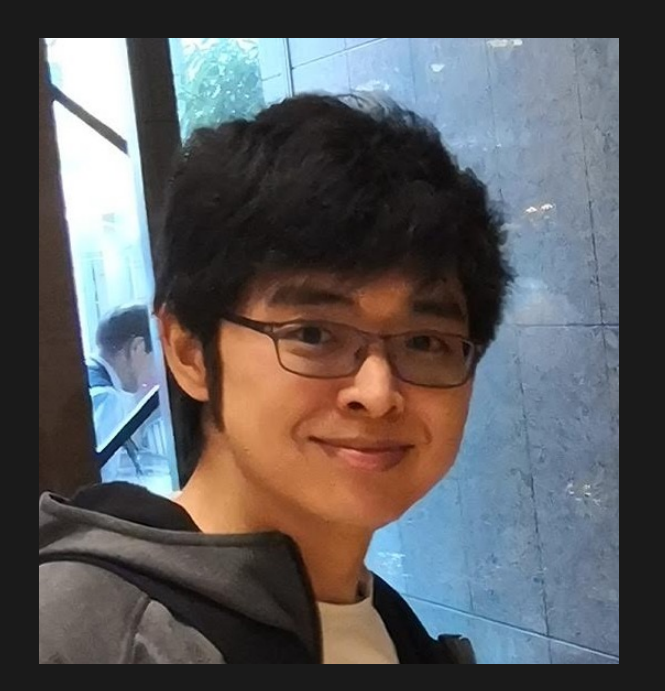

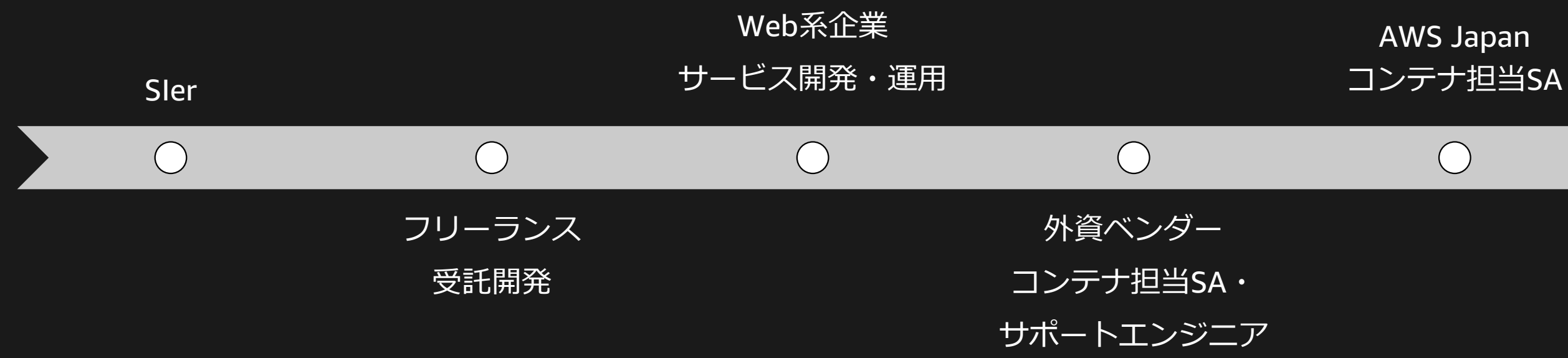

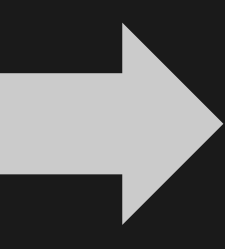

### 好きなサービス

### 林 政利 Specialist Solutions Architect, Containers

Amazon Elastic Kubernetes Service (Amazon EKS) AWS Certificate Manager

- 呉 和仁(ごう かずひと)
- 機械学習ソリューションアーキテクト
- 好きな AWS サービス
	- AWS の AI サービス全般
	- § AWS Lambda
	- **Amazon SageMaker**
- Twitter
	- § @kazuneet

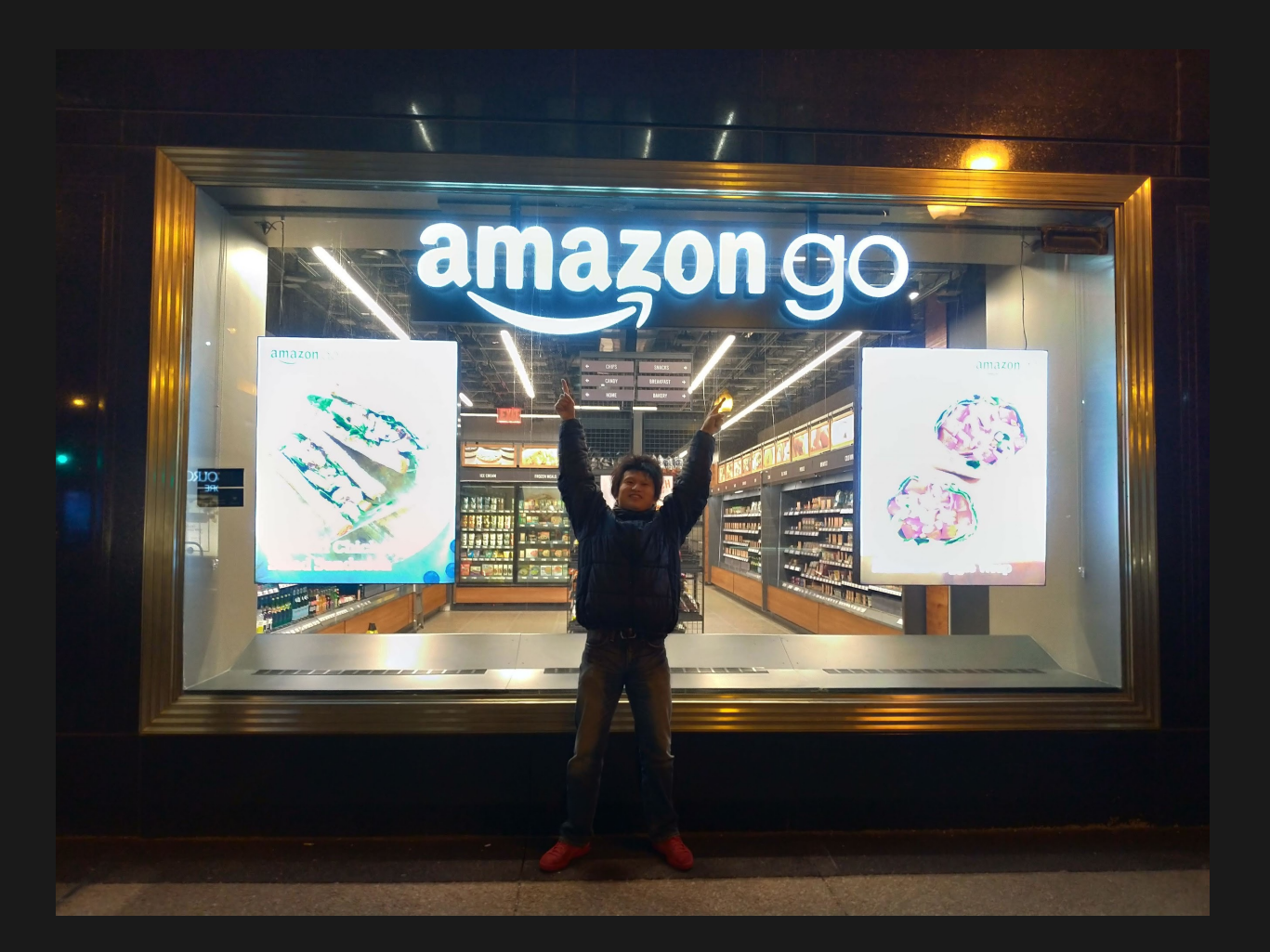

## 自己紹介

© 2021, Amazon Web Services, Inc. or its affiliates. All rights reserved.

# Amazon ECS Anywhere

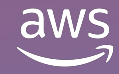

## Amazon ECS と管理対象の Data Plane

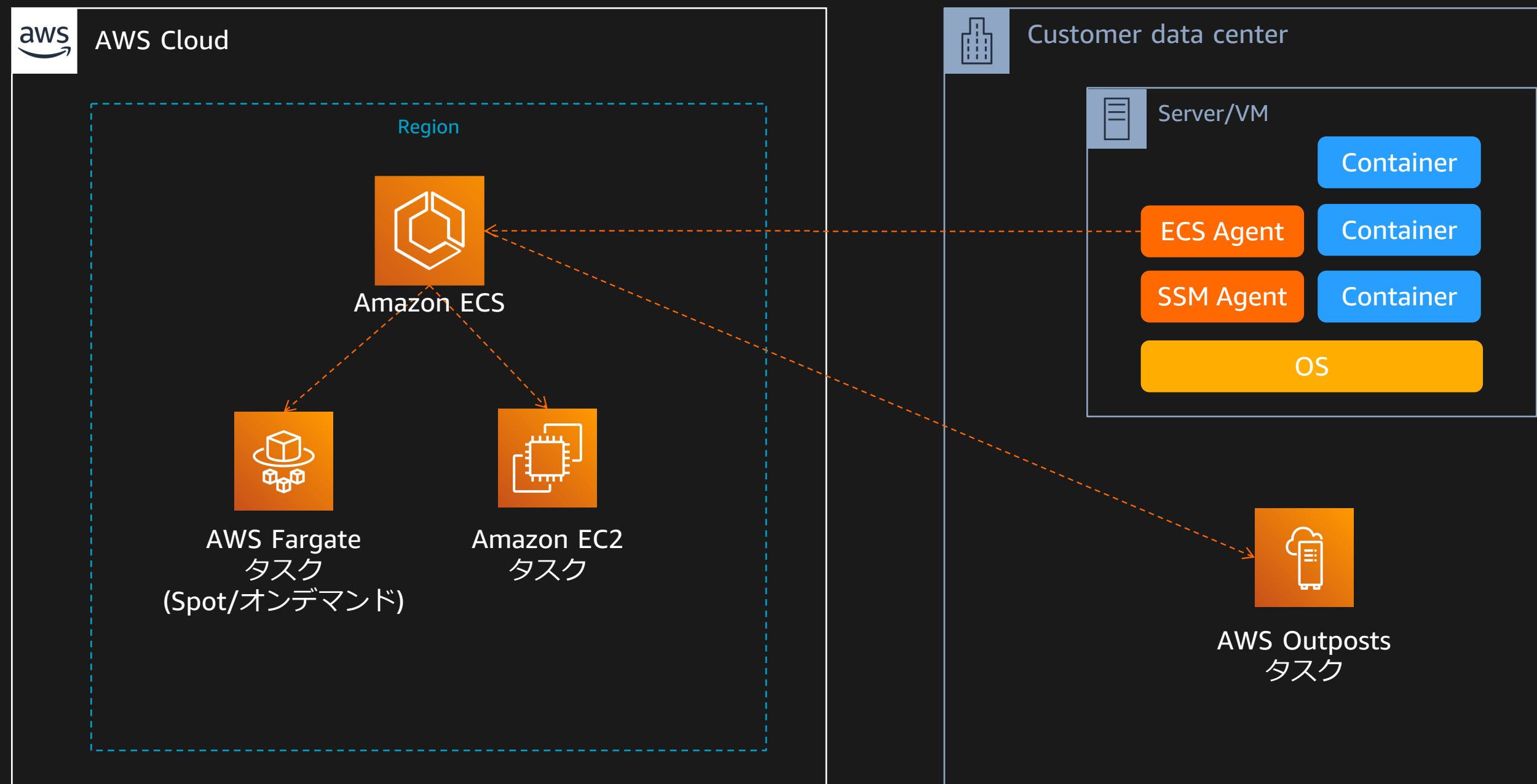

## ECS Anywhere の仕組み - Deep Dive

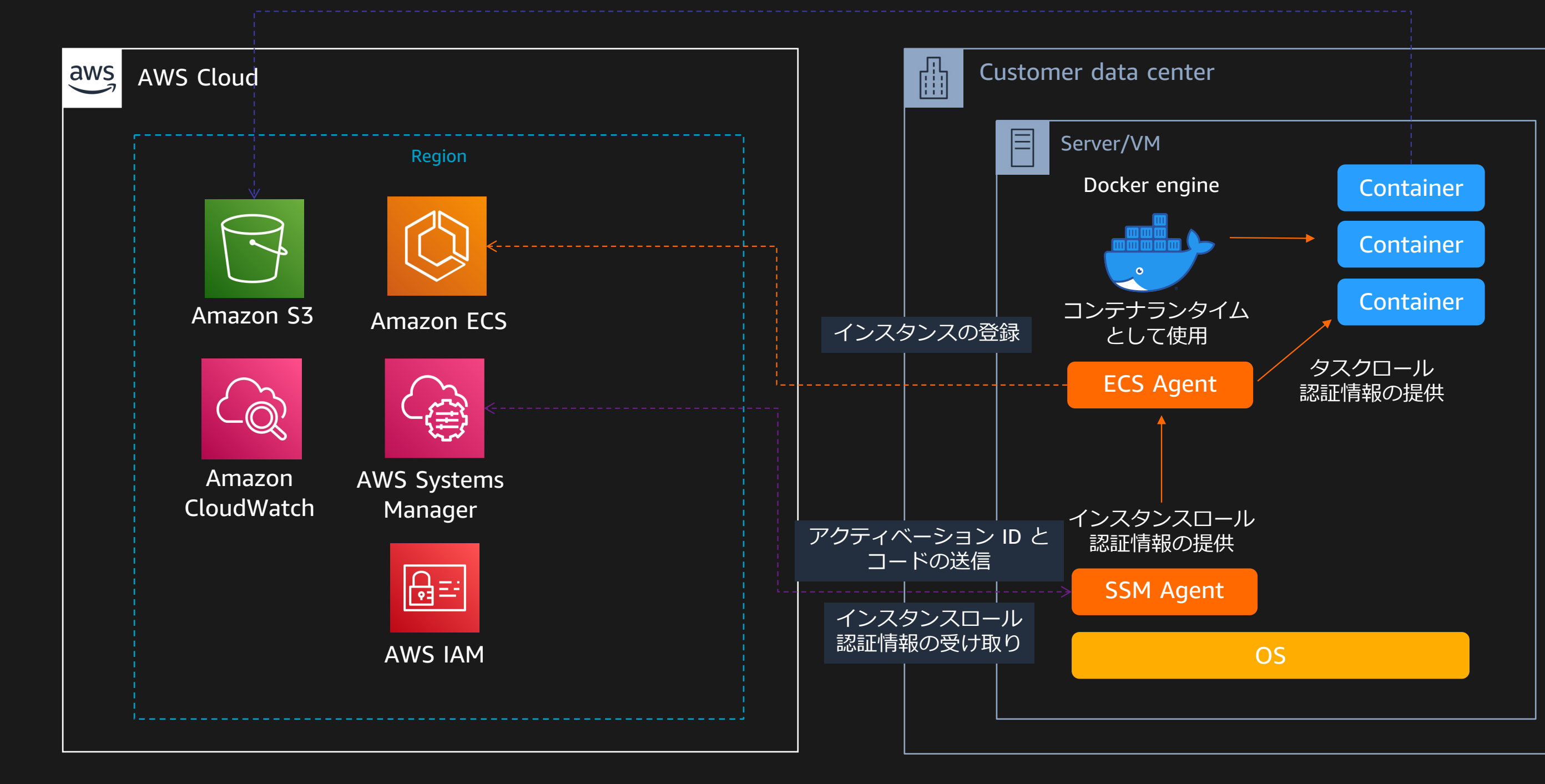

© 2021, Amazon Web Services, Inc. or its affiliates. All rights reserved.

# デモ 外部インスタンス登録

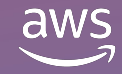

ユースケース

市場や業界の規制により、 インフラストラクチャの 大部分を自身で所有する 必要がある

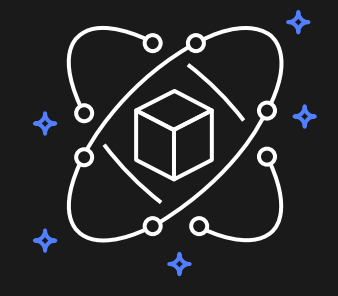

クラウドへ移⾏する前 に償却する必要がある データセンターに設備 投資を行なっている

オンプレミスとクラウドの それぞれでアプリケーションを 運用する際にオペレーション モデルを分けたくない

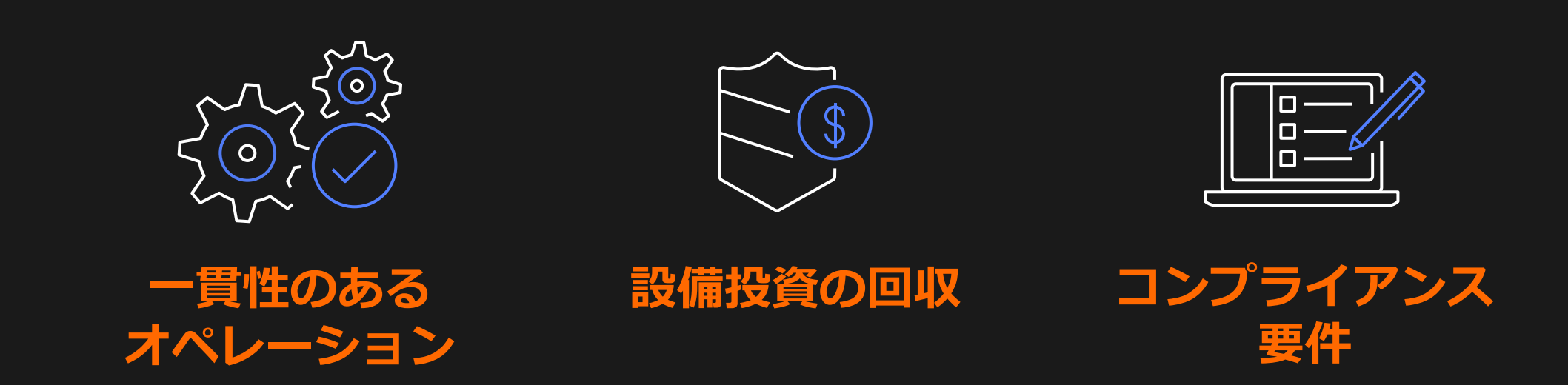

⼤規模なデータセットを 低レイテンシで処理する ために、データの近くに アプリケーションを デプロイする必要がある

### **データに近接した ワークロード**

## ユースケースのデモ

### **機械学習のモデルをオンプレミスで構築し、推論はクラウドで実⾏する**

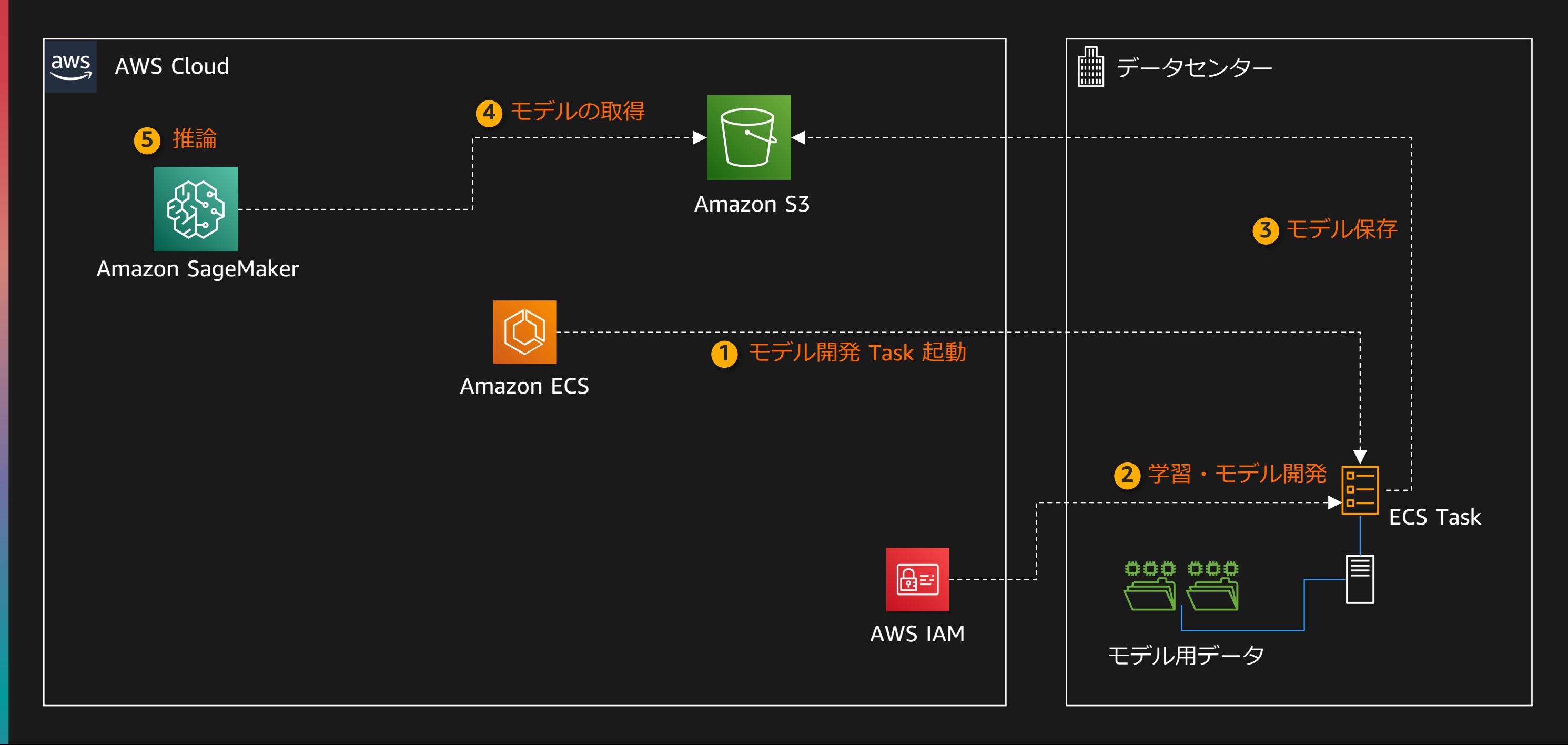

## **ゆけ ! Amazon ElastiCache 警察** 〜第一部コンテナを学習す:

https://aws.amazon.com/jp/builders-flash/202109/elasticac

- 誤ったサービス名の画像を機械学習で コンテナで動かしてみる記事を今月パ
- この記事に書いてあるコードを題材に

正しい綴り

Amazon Elasticache

Amazon I

誤った綴り

© 2021, Amazon Web Services, Inc. or its affiliates. All rights reserved.

# デモ オンプレミスでMLのモデルを構築

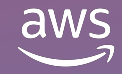

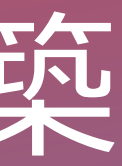

© 2021, Amazon Web Services, Inc. or its affiliates. All rights reserved.

# デモ Amazon SageMaker で推論

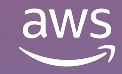

## Amazon SageMaker における推論方法

- リアルタイム推論
	- データを送ると推論結果を返す
	- 推論リクエストにデータを⼊れて推論し、推論結果はリクエストの中に含まれる
- エンドポイントを常時立ち上げておくことで即座に推論処理を走らせられる • ⾮同期推論
	- 推論対象データを予め S3 に配置しておき、推論リクエストは S3 の URI を指定し、 レスポンスは推論結果を格納する S3 URI をレスポンスとしてすぐに受け取る
	- 推論⾃体は⾮同期で実⾏され、推論が完了したらレスポンスで指定された S3 URI に格納
	- オートスケールの機能を利用してインスタンス数を最小 0 台にすることで、コストを抑えら れる(反⾯、推論リクエストを投げる際起動のオーバヘッドがかかる)
- バッチ変換
	- 推論対象データ群を予め S3 に配置しておき、まとめて推論する
	- コスト効率に優れる

### • 推論データをリクエストすると推論結果をレスポンスで受け取る

- ワークロードに応じてインスタンスタイプを設定
	- モデルがコンパイル可能な場合は 高速かつ低コスト化できる場合がある Amazon SageMaker Neo, Inf1 インスタンス
- 負荷に応じてロードバランスや オートスケーリングが可能

リアルタイム推論

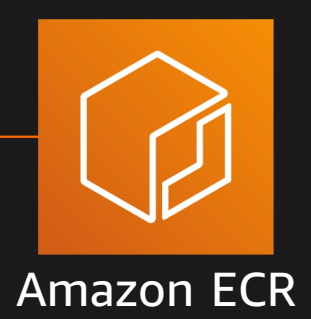

Container Image

### S3 Artifact (inference code,model) SageMaker

**Hosting** 

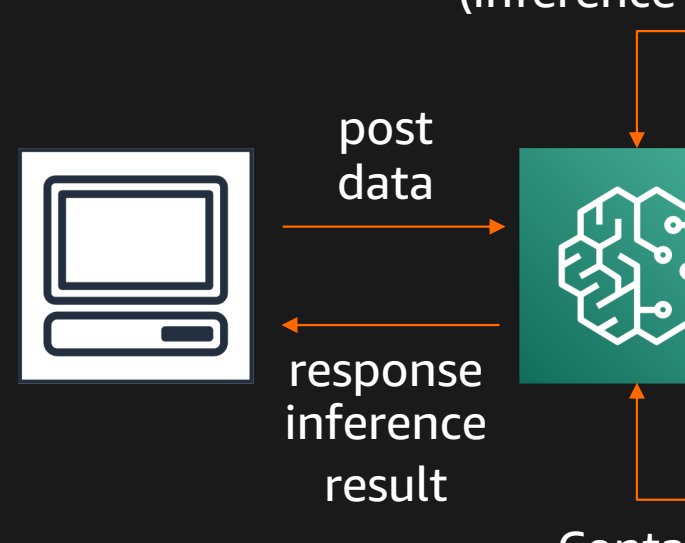

|推論エンドポイントを立ち上げている 時間に対して課金

## 1. モデルを tar.gz で固めて S3 に配置(済) リアルタイム推論を実⾏するための準備 (TensorFlow で AWS マネジメントコンテナを使用する場合)

- 2. SageMaker の CreateModel API で、SageMaker にモデルを登録 モデルと使⽤するコンテナを指定
- 3. SageMaker の CreateEndpointConfig API で 推論エンドポイントの設 定 モデルとインスタンスタイプ、インスタンス数を指定

4. SageMaker の CreateEndpoint API で推論エンドポイントを作成

5. エンドポイントに推論データをリクエストして推論

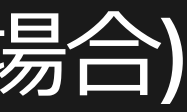

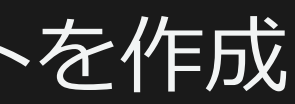

## 1. モデルを tar.gz で固めて S3 に配置(済) リアルタイム推論を実⾏するための準備 (TensorFlow で AWS マネジメントコンテナを使用する場合)

- 2. SageMaker の CreateModel API で、SageMaker にモデルを登録 モデルと使⽤するコンテナを指定
- 3. SageMaker の CreateEndpointConfig API で 推論エンドポイントの設 定 モデルとインスタンスタイプ、インスタンス数を指定

4. SageMaker の CreateEndpoint API で推論エンドポイントを作成

5. エンドポイントに推論データをリクエストして推論

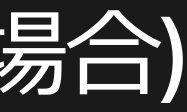

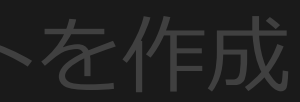

```
MODEL_NAME = 'ElastiCachePoliceModel'
response = sm_client.create_model(
   ModelName=MODEL_NAME, # モデルの任意の名前
   PrimaryContainer={
       'Image': CONTAINER_URI, # コンテナの URI
       'ModelDataUrl': MODEL_S3_URI, # モデルの URI
   },
   ExecutionRoleArn=SM_ROLE_ARN, # ロールの ARN
)
print(response)
```
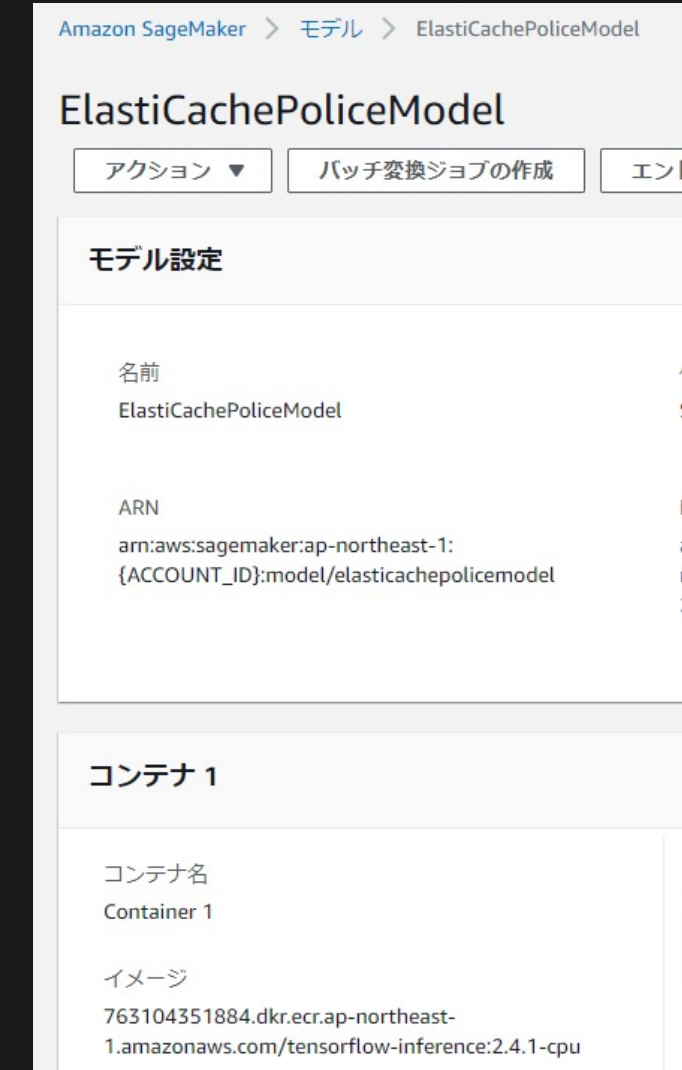

トレーニングジョブ

ドポイントの作成

作成時刻 Sep 15, 2021 11:55 UTC

 $IAM$   $\Box$   $J\cup$  ARN

arn:aws:iam::{ACCOUNT\_ID}:role/servicerole/AmazonSageMaker-ExecutionRole-20200529T225755

モデルデータの場所

s3://sagemaker-ap-northeast-1-{ACCOUNT\_ID}/amazon\_elasticache\_police/amazonelasticache-police-model.tar.gzZ

Mode

単一モデル

### CreateModel API

### 学習済のモデルと推論に使⽤するコンテナをひとまとめにして SageMaker に登録する

## 1. モデルを tar.gz で固めて S3 に配置(済) リアルタイム推論を実⾏するための準備 (TensorFlow で AWS マネジメントコンテナを使用する場合)

- 2. SageMaker の CreateModel API で、SageMaker にモデルを登録 モデルと使用するコンテナを指定
- 3. SageMaker の CreateEndpointConfig API で 推論エンドポイントの設 定 モデルとインスタンスタイプ、インスタンス数を指定

4. SageMaker の CreateEndpoint API で推論エンドポイントを作成

5. エンドポイントに推論データをリクエストして推論

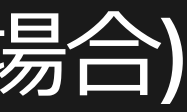

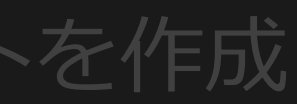

## CreateEndpointConfig API

### 開発済のモデルと推論に使用するコンテナをひとまとめにして SageMaker に登

```
ENDPOINT_CONFIG_NAME = 'ElastiCachePoliceEndpointConfig'
response = sm_client.create_endpoint_config(
    EndpointConfigName=ENDPOINT_CONFIG_NAME,
   ProductionVariants=[
        {
            'VariantName': 'AllTrafic',
            'ModelName': MODEL_NAME,
            'InitialInstanceCount': 1,
            'InstanceType': 'ml.m5.large',
        },
    ],
)
```
print(response)

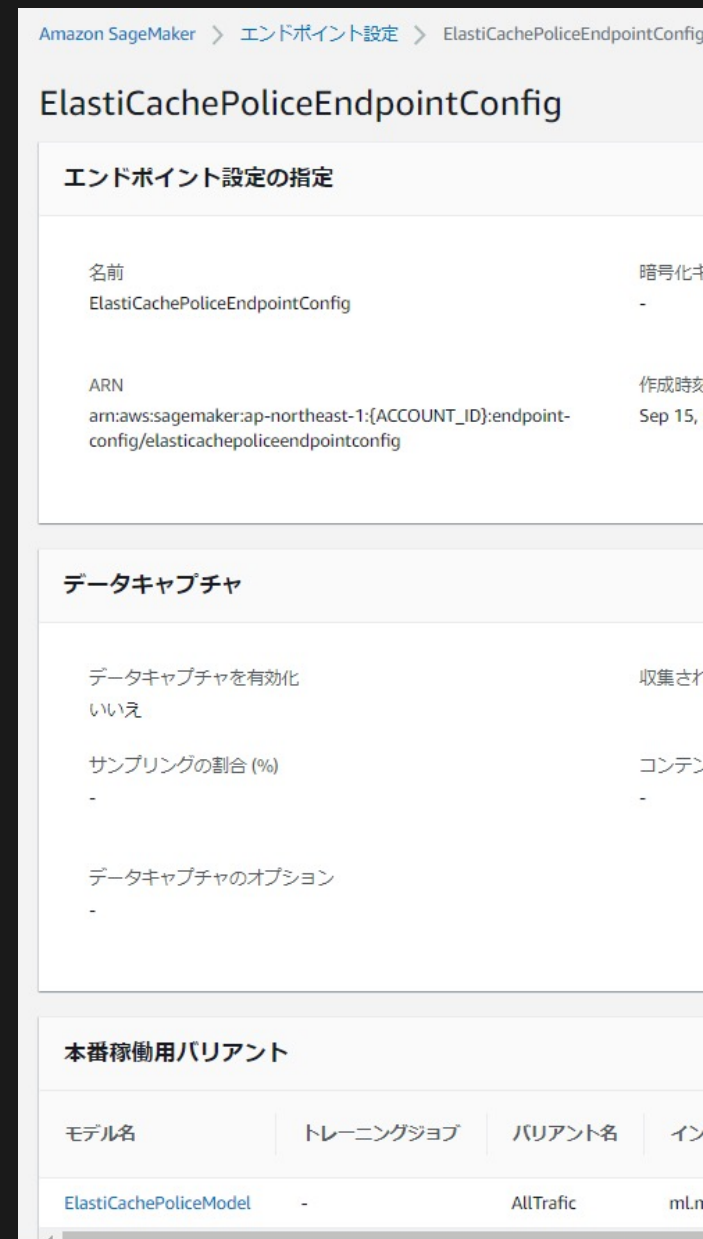

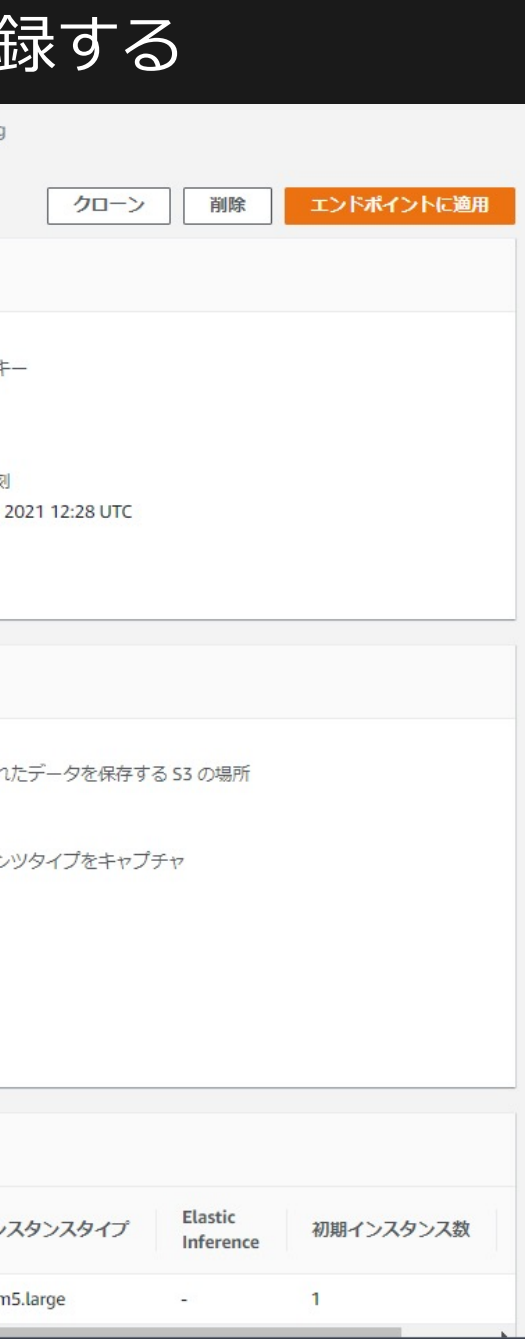

## 1. モデルを tar.gz で固めて S3 に配置(済) リアルタイム推論を実⾏するための準備 (TensorFlow で AWS マネジメントコンテナを使用する場合)

- 2. SageMaker の CreateModel API で、SageMaker にモデルを登録 モデルと使⽤するコンテナを指定
- 3. SageMaker の CreateEndpointConfig API で 推論エンドポイントの設 定 モデルとインスタンスタイプ、インスタンス数を指定

4. SageMaker の CreateEndpoint API で推論エンドポイントを作成

### 5. エンドポイントに推論データをリクエストして推論

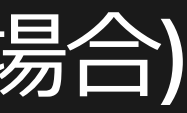

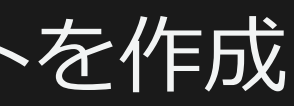

### 作成済の endpoint config を使用して推論 endpoint を立ち上げる CreateEndpoint API

ENDPOINT\_NAME='ElastiCachePoliceEndpoint' response = sm\_client.create\_endpoint( EndpointName=ENDPOINT\_NAME, EndpointConfigName=ENDPOINT\_CONFIG\_NAME,

) print(response)

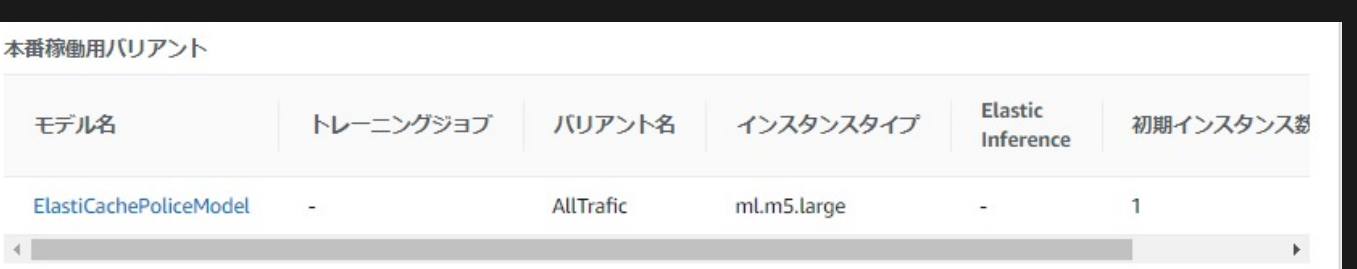

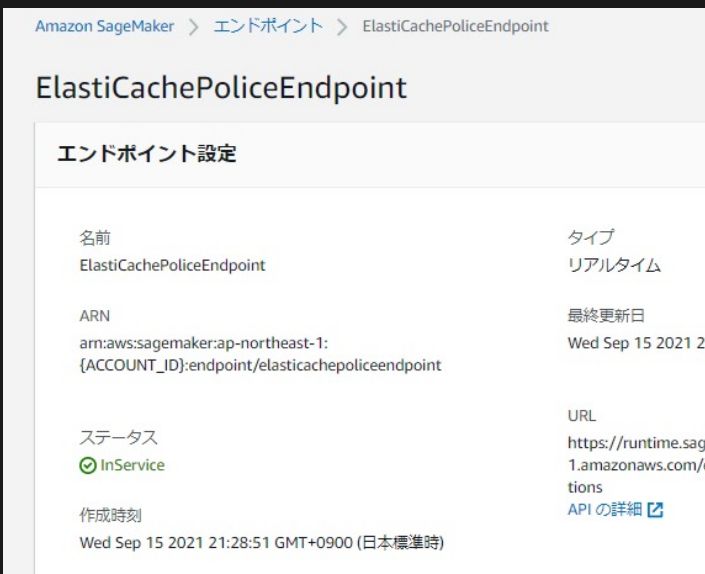

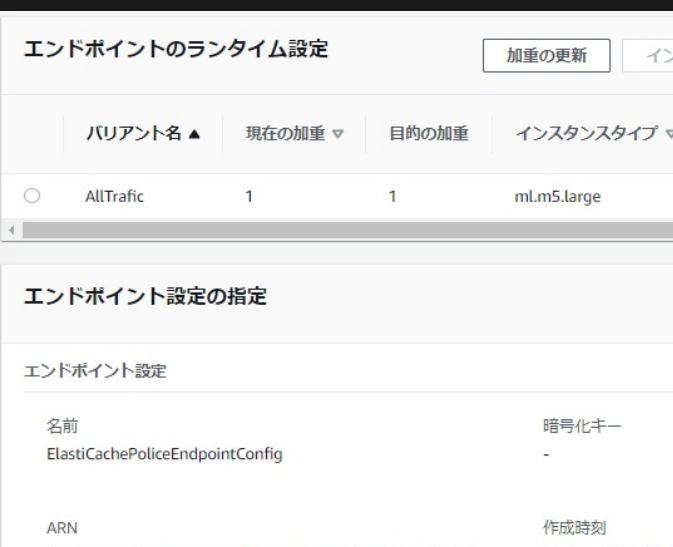

arn:aws:sagemaker:ap-northeast-1:{ACCOUNT\_ID}:endpointconfig/elasticachepoliceendpointconfig

Sep 15, 2021 12:28

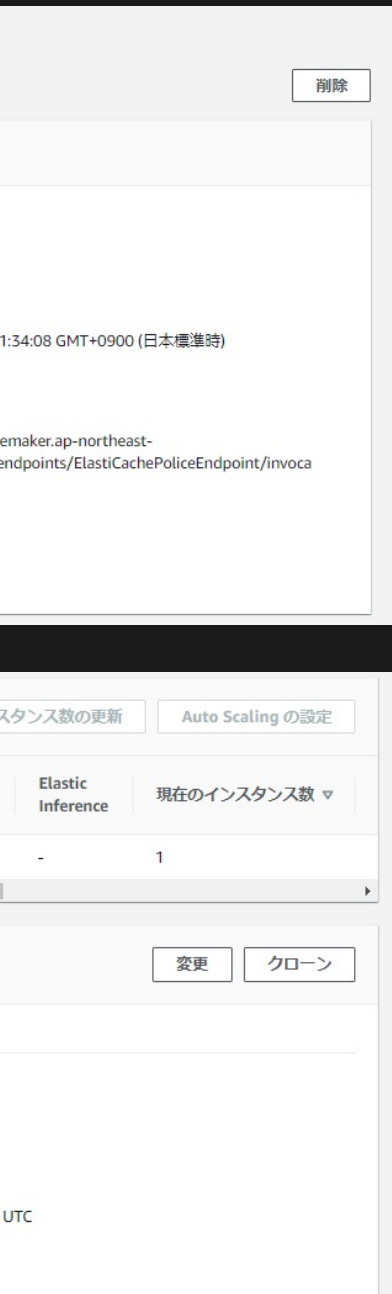

## 1. モデルを tar.gz で固めて S3 に配置(済) リアルタイム推論を実行するための準備 (TensorFlow で AWS マネジメントコンテナを使用する場合)

- 2. SageMaker の CreateModel API で、SageMaker にモデルを登録 モデルと使⽤するコンテナを指定
- 3. SageMaker の CreateEndpointConfig API で 推論エンドポイントの設 定 モデルとインスタンスタイプ、インスタンス数を指定

4. SageMaker の CreateEndpoint API で推論エンドポイントを作成

### 5. エンドポイントに推論データをリクエストして推論

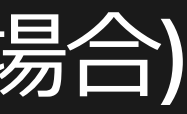

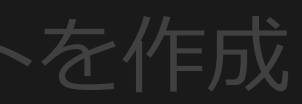

# 画像ファイルを開く

img = Image.open('./test\_data/AmazonElastiCache\_ZenjidoJP-FeltPenLMT-TTF.ttf0.png') # ndarray に変換

```
no_problem_arr=((np.array(img)-127.5)/127.5).reshape(1,50,700,1)
```

```
request_args = \{'EndpointName': ENDPOINT_NAME,
    'ContentType' : 'application/json',
    'Accept' : 'application/json',
    'Body' : str(no_problem_arr.tolist())
```
# request のデータを作成

}

### # 推論エンドポイントにリクエスト

response = smr\_client.invoke\_endpoint(\*\*request\_args) print(response['Body'].read().decode('utf-8'))

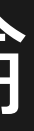

エンドポイントにデータを post して推論

### { "predictions": [[0.404227316] ]}

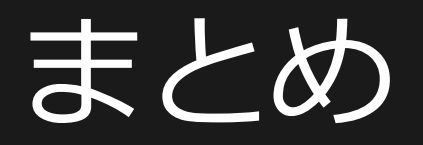

- コンテナを利用しておけばオンプレでもクラウドでも 機械学習ワークロードを簡単に再現可能
- 機械学習に携わるものは⾃分の書いたコードを動かす環境の Dockerfile を書くところまでの責任を負いたい
- AWS のマネジメントコンテナイメージも便利なので 積極的に利用の検討を

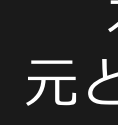

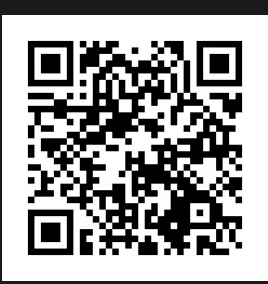

### 【再宣伝】 本セッションの 元となった記事リンク

# Thank you! 林 政利 しょうしょう 呉 和仁

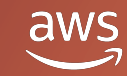

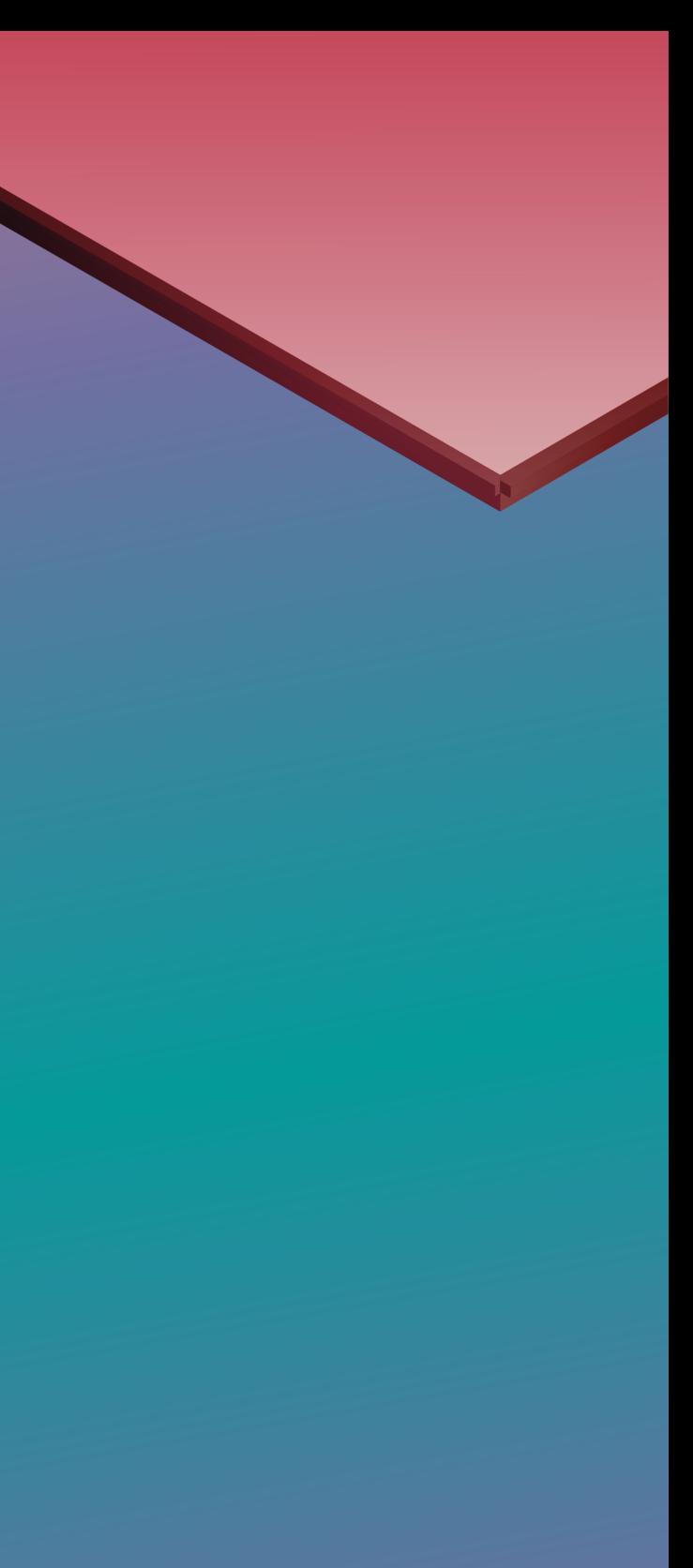

© 2021, Amazon Web Services, Inc. or its affiliates. All rights reserved.